**KORK ERKER ADE YOUR** 

# Deploying Python Applications with httpd

#### Jeff Trawick

http://emptyhammock.com/ trawick@emptyhammock.com

April 14, 2015

ApacheCon US 2015

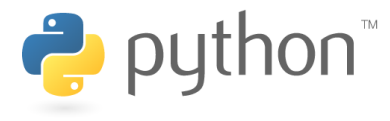

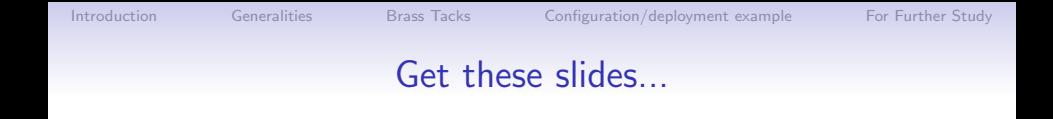

#### <http://emptyhammock.com/projects/info/slides.html>

K ロ ▶ K @ ▶ K 할 > K 할 > 1 할 > 1 이익어

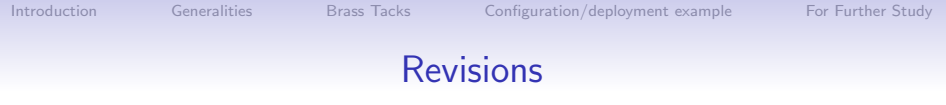

Get a fresh copy of the slide deck before using any recipes. If I find errors before this deck is marked as superseded on the web page, I'll update the .pdf and note important changes here. (And please e-mail me with any problems you see.)

**KORK ERKER ADE YOUR** 

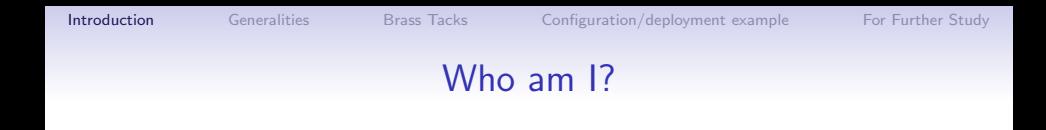

- My day jobs over the last 25 years have included work on several products which were primarily based on or otherwise included Apache HTTP Server as well as lower-level networking products and web applications. My primary gig now is with a Durham, North Carolina company which specializes in Django application development.
- <span id="page-3-0"></span>• I've been an httpd committer since 2000. A general functional area of Apache HTTP Server that I have helped maintain over the years (along with many others) is the interface with applications running in different processes, communicating with the server using CGI, FastCGI, or SCGI protocols.

### mod\_wsgi vs. mod\_proxy-based solution

I won't cover mod wsgi in this talk. I currently use it for a couple of applications but am migrating away from it, primarily for these reasons:

- mod\_proxy supports more separation between web server and application
	- Supports moving applications around or running applications in different modes for debugging without changing web server
	- Supports drastic changes to the web front-end without affecting application
	- No collision between software stack in web server vs. software stack in application (e.g., different OpenSSL versions)
- mod\_proxy has a lot of shared code, configuration, and concepts that are applicable to other application hosting.
- <span id="page-4-0"></span>• mod\_wsgi occasionally doesn't have releases for an extended period of time (e.g., required 2.4 users to collect patches for quite a while)

# HTTP vs. FastCGI vs. SCGI

Further choices arise once mod proxy is selected, the first of which is the wire protocol.

- Speed (with httpd)
	- SCGI faster than FastCGI
	- FastCGI faster than HTTP
- Speed (with nginx) SCGI, FastCGI, HTTP pretty close (significantly lower requests/sec than httpd with FastCGI or SCGI for the workloads I tried)
- SCGI is by far the simplest protocol, and HTTP is by far the most complex.
- Encryption
	- HTTP supports encryption between web server and application, but the others do not.
- <span id="page-5-0"></span>• Tool support (telnet-as-client, Wireshark, etc.)

## TCP sockets vs. Unix sockets

- With both httpd and nginx, for all protocols tested, Unix sockets $^1$  are noticeably faster than TCP.
- The more complex Unix socket permissions can be a blessing or a curse.
- TCP supports distribution among different hosts.
- TCP consumes kernel resources (and confuses many users of netstat) while sockets remain in TIME WAIT state.
- TCP's requirement for *lingering close* can require more server (application container) resources.

 $1$ Unix socket support requires httpd 2.4.10 or lat[er.](#page-5-0)  $\Box \rightarrow \Box \Box \rightarrow \Box \Box \rightarrow \Box \Box \rightarrow \Box \Box \rightarrow \Box \Box$ 

4 D > 4 P + 4 B + 4 B + B + 9 Q O

### Some cases with simple decision-making

- If speed is of absolute concern, pick **SCGI** with **Unix** sockets.
- If interoperability of your application stack for diagnostics or any other purpose is of absolute concern, pick **HTTP** with TCP sockets.
- If encryption between the web server and application is of absolute concern, pick HTTP.
- If securing your application stack from other software in your infrastructure is of absolute concern, and your application and web server run on the same host, pick anything with Unix sockets.

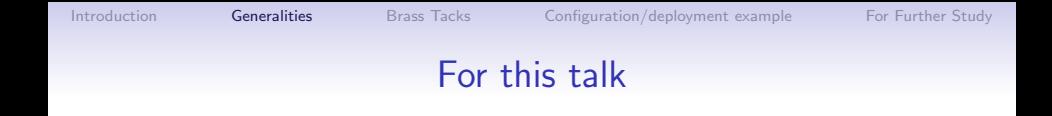

#### SCGI with TCP sockets between httpd and the application

LoadModule proxy\_module modules/mod\_proxy.so LoadModule proxy\_scgi\_module modules/mod\_proxy\_scgi.so

K ロ ▶ K @ ▶ K 할 > K 할 > 1 할 > 1 이익어

### Applicable differences between httpd 2.2 and 2.4

mod proxy scgi in 2.4

- requires proxy-scgi-pathinfo envvar to be set in order to set PATH\_INFO as required for many Python applications
- adds support for Unix sockets (2.4.10)
- any generic features added to mod\_proxy in 2.4

### Differences between 2.4.something and 2.4.current

I.e., improvements after, say, Ubuntu 14.04

Ubuntu 14.04 has 2.4.7; current is 2.4.12 or 2.4.13

- Unix socket support added in 2.4.10
- CGIPassAuth to be added in 2.4.13 or later
- maybe a redirect trick talked about here will be added soon too

See <https://wiki.apache.org/httpd/Get24> for hints on which distros bundle which levels of httpd.

## Minimal build of httpd 2.4 to support Python applications

```
./configure \
--with-included-apr --enable-nonportable-atomics \
--enable-exception-hook \
--enable-mpms-shared=all --enable-mods-shared=few \
--enable-expires=shared --enable-negotiation=shared \
--enable-rewrite=shared --enable-socache-shmcb=shared \
--enable-ssl=shared --enable-deflate=shared \
--enable-proxy=shared --enable-proxy-scgi=shared \
--disable-proxy-connect --disable-proxy-ftp \
--disable-proxy-http --disable-proxy-fcgi \
--disable-proxy-wstunnel --disable-proxy-ajp \
--disable-proxy-express \
--disable-lbmethod-bybusyness \
--disable-lbmethod-bytraffic \
--disable-lbmethod-heartbeat
```
### Building blocks on the application side

- Django or Flask for the programming framework
- uWSGI for the "container" that hosts/manages the application processes
- an init script to start/stop the application by controlling uWSGI, and a uWSGI configuration file

**KORK STRATER STRAKER** 

### Where is some of the sample code?

Later slides will show snippets from simple Flask and Django applications (and their server configurations) in the Github repository at <https://github.com/trawick/httpd.py>.

# Some code was harmed in the development of this material!

- One topic in this presentation requires a mod\_proxy\_scgi patch to respect the use of the X-Location response header to control internal redirects from the application.
- This patch is in my httpd.py repository on Github.
- It needs to be generalized to support any custom header, not just X-Location, before proposing for a future 2.4.x release.

K ロ ▶ K @ ▶ K 할 ▶ K 할 ▶ 이 할 → 9 Q @

### Simplest little bit of Django

```
from django.http import HttpResponse
PATH_VARS = ('PATH_INFO', 'PATH_TRANSLATED', 'SCRIPT_FILENAME',
             'REQUEST_URI', 'SCRIPT_URI')
def cgivars(request):
    return HttpResponse('<br />'.join(map(lambda x: '%s => %s' %
        (x, request.environ.get(x, '<lt; 'unset>ty')), PATH_VARS))
    )
urlpatterns = [
    url(r'^cgivars/$', views.cgivars),
]
Listen 18083
<VirtualHost 127.0.0.1:18083>
    # Lots of stuff inherited from global scope
    SetEnvIf Request URI . proxy-scgi-pathinfo
    ProxyPass /app/ scgi://127.0.0.1:3006/
</VirtualHost>
```
**KOD KARD KED KED E YORA** 

### Running the Django app via uWSGI

```
VENV=/home/trawick/envs/httpd.py
{\rm VEW}/\rm{bin/uwsgi} --scgi-socket 127.0.0.1:3006 \
  --wsgi-file app.py \
  --module app.wsgi \
  --chdir /home/trawick/git/httpd.py/Django/app \
  --virtualenv ${VENV}
```
**KOD KARD KED KED E YORA** 

#### Simplest little bit of Flask

```
from flask import Flask
app = Flask(\_name))@app.route('/app/cgivars/')
PATH_VARS = ('PATH_INFO', 'PATH_TRANSLATED', 'SCRIPT_FILENAME',
             'REQUEST_URI', 'SCRIPT_URI')
def cgivars():
    return '<br />'.join(map(lambda x: '%s => %s' %
        (x, request.environ.get(x, 'k1t:unsetkgt;')), PATH_VARS))
Listen 18082
<VirtualHost 127.0.0.1:18082>
    # Lots of stuff inherited from global scope
    SetEnvIf Request_URI . proxy-scgi-pathinfo
    ProxyPass / scgi://127.0.0.1:3005/
</VirtualHost>
```
**KOD KARD KED KED E YORA** 

### Running the Flask app via uWSGI

```
VENV=/home/trawick/envs/httpd.py
{\rm VEW}/\rm{bin/uwsgi} --scgi-socket 127.0.0.1:3005 \
  --wsgi-file app.py \
  --callable app \
  --chdir /home/trawick/git/httpd.py/Flask \
  --virtualenv ${VENV}
```
### Django: X-Sendfile to offload file serving to the web server

```
from django.http import HttpResponse
def sendfile(request):
    filename = request.environ['DOCUMENT_ROOT'] + '/' + 'bigfile.html'
    response = HttpResponse()
    response['X-Sendfile'] = filename
    return response
urlpatterns = [
    url(r'^sendfile/$', views.sendfile),
]
# add to .conf for httpd:
ProxySCGISendfile On
```
### Flask: X-Sendfile to offload file serving to the web server

```
from flask import Flask, request, send file
app = Flask(\_name))app.use_x_sendfile = True
@app.route('/app/sendfile/')
def sendfile():
    filename = request.environ['DOCUMENT_ROOT'] + '/' + 'bigfile.html'
    # This sets content-length to 0 so httpd sends 0 bytes from
    # the file.
    #
    # rsp = Response()
    # rsp.headers['X-Sendfile'] = filename
    # return rsp
    # This sets content-length from the actual file (and X-Sendfile).
    # It requires <app>.use_x_sendfile = True
    return send_file(filename)
# add to .conf for httpd:
ProxySCGISendfile On
```
# Django: X-Location to offload request after application authorizes it

```
def protected(request):
    filename = '/static/protected/index.html'
    response = HttpResponse()
    # Django will turn this
    # into Location: http://127.0.0.1:18083/static/protected/foo
          response['Location'] = filename# This is passed through unadulterated:
    response['X-Location'] = filename
    return response
# add to .conf for httpd:
ProxyPass /static/protected/ !
...
# Only allow access to /static/protected/ if a request to /app/protected/
# redirected there. (I.e., must have been redirected, must have hit
# the app first)
<Location /static/protected/>
    Require expr %{reqenv:REDIRECT_REQUEST_URI} = m#^/app/protected/#
</Location>
```
# Flask: X-Location to offload request after application authorizes it

```
@app.route('/app/protected/')
def protected():
    filename = '/static/protected/index.html'
    rsp = Response()
    # Flask/Werkzeug will turn this
    # into Location: http://127.0.0.1:18082/static/protected/foo
          # rsp.headers['Location'] = '/protected/' + filename
    # This is passed through unadulterated:
    rsp.headers['X-Location'] = filename
    return rsp
# add to .conf for httpd:
ProxyPass /static/protected/ !
...
# Only allow access to /static/protected/ if a request to /app/protected/
# redirected there. (I.e., must have been redirected, must have hit
# the app first)
<Location /static/protected/>
    Require expr %{reqenv:REDIRECT_REQUEST_URI} =~ m#~/app/protected/#
</Location>
```
### Handling /static/ for real Django apps

With the proper preparation, ./manage.py collectstatic will collect static files into a location that the web server knows about and can serve.

```
Alias /static/ {{ static_dir }}/
...
ProxyPass /static/ !
...
<Directory {{ static_dir }}/>
    Require all granted
    # only compress static+public files (see BREACH)
    SetOutputFilter DEFLATE
    # if they aren't naturally compressed
    SetEnvIfNoCase Request_URI \.(?:gif|jpe?g|png)$ no-gzip
    ExpiresActive On
    ExpiresDefault "access plus 3 days"
    Header set Cache-Control public
</Directory>
```
Consider something similar for /media/.

K ロ ▶ K @ ▶ K 할 > K 할 > 1 할 > 1 이익어

#### robots.txt in /static/ too?

```
Alias /robots.txt {{ static_dir }}/robots.txt
...
ProxyPass /robots.txt !
...
```
Consider something similar for /favicon.ico.

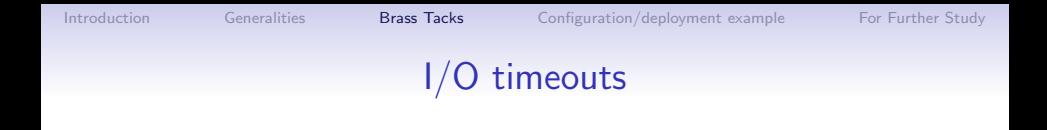

• By default, the I/O timeout is the value of the Timeout directive (i.e., same as client I/O timeout).

**KORKA SERKER ORA** 

• ProxyTimeout overrides that for proxy connections.

#### Add load balancing

This is a fairly typical use of the load balancer; other talks at ApacheCon cover the load balancer capabilities more extensively.

```
LoadModule proxy_balancer_module modules/mod_proxy_balancer.so
LoadModule lbmethod_byrequests_module modules/mod_lbmethod_byrequests.so
```

```
ProxyPass /app/ balancer://app-pool/
<Proxy balancer://app-pool/>
  BalancerMember scgi://127.0.0.1:10080
  BalancerMember scgi://127.0.0.1:10081
  # The server below is on hot standby
  BalancerMember scgi://127.0.0.1:10082 status=+H
  ProxySet lbmethod=byrequests
</Proxy>
```
## Handling Basic auth in the application

- Interactive applications normally use form+cookie-based auth.
- Basic auth handled by the application might be important for migration or other purposes.
- Normally httpd hides Authorization and Proxy-Authorization request headers from applications, but there are recipes on the web for subverting that, and mod wsgi provides the WSGIPassAuthorization directive to enable that for applications it hosts.
- httpd 2.4.13 is expected to provide the CGIPassAuth directive to enable this for all CGI-like interfaces to applications, whether mod\_fcgid, mod\_wsgi, mod\_cgi, mod\_proxy extensions, or others.

```
<Location /legacy-reports/>
   CGIPassAuth On
</Location>
```
### Ansible-based configuration and deployment

We want something that deploys with a simple interface and handles many if not all aspects of system and application configuration.

```
$ ./deploy.sh staging
```
PLAY [Configure and deploy the application code] \*\*\*\*\*\*\*\*\*\*\*\*\*\*\*\*\*\*\*\*\*\*\*\*\*\*\*\*\*\*\*\*

GATHERING FACTS \*\*\*\*\*\*\*\*\*\*\*\*\*\*\*\*\*\*\*\*\*\*\*\*\*\*\*\*\*\*\*\*\*\*\*\*\*\*\*\*\*\*\*\*\*\*\*\*\*\*\*\*\*\*\*\*\*\*\*\*\*\*\* ok: [172.16.84.128]

TASK: [Install packages] \*\*\*\*\*\*\*\*\*\*\*\*\*\*\*\*\*\*\*\*\*\*\*\*\*\*\*\*\*\*\*\*\*\*\*\*\*\*\*\*\*\*\*\*\*\*\*\*\*\*\*\*\*\* ok: [172.16.84.128] => (item=python-virtualenv,postgresql,libpq-dev,python-dev,python-psycopg2)

TASK: [Install git] \*\*\*\*\*\*\*\*\*\*\*\*\*\*\*\*\*\*\*\*\*\*\*\*\*\*\*\*\*\*\*\*\*\*\*\*\*\*\*\*\*\*\*\*\*\*\*\*\*\*\*\*\*\*\*\*\*\*\* ok: [172.16.84.128]

TASK: [Install git] \*\*\*\*\*\*\*\*\*\*\*\*\*\*\*\*\*\*\*\*\*\*\*\*\*\*\*\*\*\*\*\*\*\*\*\*\*\*\*\*\*\*\*\*\*\*\*\*\*\*\*\*\*\*\*\*\*\*\* skipping: [172.16.84.128]

TASK: [Install system httpd] \*\*\*\*\*\*\*\*\*\*\*\*\*\*\*\*\*\*\*\*\*\*\*\*\*\*\*\*\*\*\*\*\*\*\*\*\*\*\*\*\*\*\*\*\*\*\*\*\*\* ok: [172.16.84.128] => (item=apache2)

TASK: [Setup up Postgresql user] \*\*\*\*\*\*\*\*\*\*\*\*\*\*\*\*\*\*\*\*\*\*\*\*\*\*\*\*\*\*\*\*\*\*\*\*\*\*\*\*\*\*\*\*\*\* ok: [172.16.84.128]

<span id="page-28-0"></span>TASK: [Setup up Postgresql DB] \*\*\*\*\*\*\*\*\*\*\*\*\*\*\*\*\*\*\*\*\*\*\*\*\*\*\*\*\*\*\*\*\*\*\*\*\*\*\*\*\*\*\*\*\*\*\*\* ok: [172.16.84.128]

#### Ansible-based configuration and deployment

TASK: [Add the logging group] \*\*\*\*\*\*\*\*\*\*\*\*\*\*\*\*\*\*\*\*\*\*\*\*\*\*\*\*\*\*\*\*\*\*\*\*\*\*\*\*\*\*\*\*\*\*\*\*\* ok: [172.16.84.128]

TASK: [Add managing user to logging group] \*\*\*\*\*\*\*\*\*\*\*\*\*\*\*\*\*\*\*\*\*\*\*\*\*\*\*\*\*\*\*\*\*\*\*\* ok: [172.16.84.128]

TASK: [Add daemon user to logging group] \*\*\*\*\*\*\*\*\*\*\*\*\*\*\*\*\*\*\*\*\*\*\*\*\*\*\*\*\*\*\*\*\*\*\*\*\*\* ok: [172.16.84.128]

TASK: [Create log directory] \*\*\*\*\*\*\*\*\*\*\*\*\*\*\*\*\*\*\*\*\*\*\*\*\*\*\*\*\*\*\*\*\*\*\*\*\*\*\*\*\*\*\*\*\*\*\*\*\*\* ok: [172.16.84.128]

TASK: [Create archive directory] \*\*\*\*\*\*\*\*\*\*\*\*\*\*\*\*\*\*\*\*\*\*\*\*\*\*\*\*\*\*\*\*\*\*\*\*\*\*\*\*\*\*\*\*\*\* ok: [172.16.84.128]

TASK: [git repo=ssh://git@github.com/trawick/{{ project\_name }}.git dest={{ remote\_checkout }} ver changed: [172.16.84.128]

TASK: [template src={{ base\_cfg\_dir }}/settings.cfg.j2 dest={{ django\_src }}/settings.cfg] \*\*\* ok: [172.16.84.128]

TASK: [file dest={{ scratch\_dir }} mode=755 owner={{ remote\_user }} group={{ remote\_user }} state= ] \*\*\* ok: [172.16.84.128]

**KORKAR KERKER E VOOR** 

#### Ansible-based configuration and deployment

TASK: [file dest={{ remote checkout }}/envs mode=755 owner={{ remote user }} group={{ remote user } ] \*\*\* ok: [172.16.84.128]

TASK: [Create new virtualenv] \*\*\*\*\*\*\*\*\*\*\*\*\*\*\*\*\*\*\*\*\*\*\*\*\*\*\*\*\*\*\*\*\*\*\*\*\*\*\*\*\*\*\*\*\*\*\*\*\* skipping: [172.16.84.128]

TASK: [file dest={{ static dir }} mode=755 owner={{ remote\_user }} group={{ remote\_user }} state=d ] \*\*\* ok: [172.16.84.128]

TASK: [pip virtualenv={{ virtualenv\_dir }} requirements={{ remote\_checkout }}/src/requirements.txt] \*\*\* ok: [172.16.84.128]

TASK: [django\_manage app\_path={{ django\_src }} command=migrate virtualenv={{ virtualenv\_dir }} ] \*\*\* ok: [172.16.84.128]

```
TASK: [django_manage app_path={{ django_src }} command=collectstatic virtualenv={{ virtualenv dir
] ***
ok: [172.16.84.128]
```
TASK: [Create test data] \*\*\*\*\*\*\*\*\*\*\*\*\*\*\*\*\*\*\*\*\*\*\*\*\*\*\*\*\*\*\*\*\*\*\*\*\*\*\*\*\*\*\*\*\*\*\*\*\*\*\*\*\*\* changed: [172.16.84.128]

TASK: [Define nightly\_archive cron job] \*\*\*\*\*\*\*\*\*\*\*\*\*\*\*\*\*\*\*\*\*\*\*\*\*\*\*\*\*\*\*\*\*\*\*\*\*\*\* skipping: [172.16.84.128]

#### Ansible-based configuration and deployment

TASK: [Configure system httpd to include mod\_proxy] \*\*\*\*\*\*\*\*\*\*\*\*\*\*\*\*\*\*\*\*\*\*\*\*\*\*\* ok: [172.16.84.128]

TASK: [Configure system httpd to include mod\_proxy\_scgi] \*\*\*\*\*\*\*\*\*\*\*\*\*\*\*\*\*\*\*\*\*\* ok: [172.16.84.128]

TASK: [Configure system httpd to include mod\_headers] \*\*\*\*\*\*\*\*\*\*\*\*\*\*\*\*\*\*\*\*\*\*\*\*\* ok: [172.16.84.128]

TASK: [Configure system httpd to include mod\_deflate] \*\*\*\*\*\*\*\*\*\*\*\*\*\*\*\*\*\*\*\*\*\*\*\*\* ok: [172.16.84.128]

TASK: [Configure system httpd to include mod\_expires] \*\*\*\*\*\*\*\*\*\*\*\*\*\*\*\*\*\*\*\*\*\*\*\*\* ok: [172.16.84.128]

TASK: [Configure system httpd] \*\*\*\*\*\*\*\*\*\*\*\*\*\*\*\*\*\*\*\*\*\*\*\*\*\*\*\*\*\*\*\*\*\*\*\*\*\*\*\*\*\*\*\*\*\*\*\* ok: [172.16.84.128]

TASK: [Restart system httpd] \*\*\*\*\*\*\*\*\*\*\*\*\*\*\*\*\*\*\*\*\*\*\*\*\*\*\*\*\*\*\*\*\*\*\*\*\*\*\*\*\*\*\*\*\*\*\*\*\*\* changed: [172.16.84.128]

TASK: [Add application uWSGI config] \*\*\*\*\*\*\*\*\*\*\*\*\*\*\*\*\*\*\*\*\*\*\*\*\*\*\*\*\*\*\*\*\*\*\*\*\*\*\*\*\*\* ok: [172.16.84.128]

**KORKA SERKER ORA** 

### Ansible-based configuration and deployment

TASK: [Add application init script] \*\*\*\*\*\*\*\*\*\*\*\*\*\*\*\*\*\*\*\*\*\*\*\*\*\*\*\*\*\*\*\*\*\*\*\*\*\*\*\*\*\*\* ok: [172.16.84.128]

TASK: [Configure run-levels for application] \*\*\*\*\*\*\*\*\*\*\*\*\*\*\*\*\*\*\*\*\*\*\*\*\*\*\*\*\*\*\*\*\*\* changed: [172.16.84.128]

TASK: [Restart application] \*\*\*\*\*\*\*\*\*\*\*\*\*\*\*\*\*\*\*\*\*\*\*\*\*\*\*\*\*\*\*\*\*\*\*\*\*\*\*\*\*\*\*\*\*\*\*\*\*\*\* ok: [172.16.84.128]

PLAY RECAP \*\*\*\*\*\*\*\*\*\*\*\*\*\*\*\*\*\*\*\*\*\*\*\*\*\*\*\*\*\*\*\*\*\*\*\*\*\*\*\*\*\*\*\*\*\*\*\*\*\*\*\*\*\*\*\*\*\*\*\*\*\*\*\*\*\*\*\* 172.16.84.128 : ok=31 changed=4 unreachable=0 failed=0

```
deploy.sh
```

```
$ cat deploy.sh
#!/bin/sh
usage="Usage: $0 {prod|staging}"
if test $# -ne 1; then
    echo $usage 1>&2
    exit 1
fi
if test $1 != "prod"; then
    if test $1 != "staging"; then
        echo $usage 1>&2
       exit 1
    fi
fi
```
. ~/envs/ansible/bin/activate exec ansible-playbook -i \$HOME/server-config/\$1/walking/ansible-settings deploy.yml ---

sudo: yes with\_items: - apache2

**KORK ERKER ER AGA** 

### deploy.yml - System packages

```
- name: Configure and deploy the application code
  hosts: webservers
  remote user: "{{ remote user }}"
  tasks:
    - name: Install packages
      apt: name={{ item }} state=latest
      sudo: yes
      with items:
        - python-virtualenv
       - postgresql
       - libpq-dev
        - python-dev
# The system python-psycopg2 package is used by Ansible; the Django app uses psycopg2 from its vir
        - python-psycopg2
    - name: Install git
      apt: name=git state=latest
      sudo: yes
    - name: Install system httpd
      apt: name={{ item }} state=latest
```
### deploy.yml - Database

```
- name: Setup up Postgresql user
      sudo: yes
      sudo_user: postgres
      postgresql_user: name={{ pg_user }} password={{ pg_password }} \
role_attr_flags=CREATEDB,NOSUPERUSER
    - name: Setup up Postgresql DB
      sudo: yes
```

```
sudo_user: postgres
postgresql_db: name={{ project_db }}
               encoding='UTF-8'
```
### deploy.yml - Updating application from git

- git: repo=ssh://git@github.com/trawick/{{ project\_name }}.git dest={{ remote checkout }} version=HEAD update=yes force=no key\_file=/home/{{ remote\_user }}/.ssh/{{ git\_deploy\_key }}

#### deploy.yml - virtualenv

```
-filar >dest={{ remote_checkout }}/envs
           mode=755
           owner={{ remote_user }}
           group={{ remote_user }}
           state=directory
   - name: Create new virtualenv
     command: "{{ virtualenv_binary }} -p {{ python_binary }} \
--no-site-packages {{ virtualenv_dir }} creates={{ virtualenv_dir }}"
   -filar >dest={{ static_dir }}
          mode=755
           owner={{ remote_user }}
           group={{ remote_user }}
           state=directory
   - pip: virtualenv={{ virtualenv_dir }}
           requirements={{ remote_checkout }}/src/requirements.txt
```
#### deploy.yml - Django setup

```
- django_manage: >
      app_path={{ django_src }}
      command=migrate
      virtualenv={{ virtualenv_dir }}
```

```
- django_manage: >
     app_path={{ django_src }}
     command=collectstatic
     virtualenv={{ virtualenv_dir }}
```
### deploy.yml - httpd configuration

- name: Configure system httpd to include mod\_proxy apache2\_module: state=present name=proxy sudo: yes
- name: Configure system httpd to include mod\_proxy\_scgi apache2\_module: state=present name=proxy\_scgi sudo: yes
- name: Configure system httpd to include mod headers apache2\_module: state=present name=headers sudo: yes
- name: Configure system httpd to include mod\_deflate apache2\_module: state=present name=deflate sudo: yes
- name: Configure system httpd to include mod\_expires apache2\_module: state=present name=expires sudo: yes
- name: Configure system httpd

```
template: src={{ base_cfg_dir }}/ubuntu-apache24/{{ project_name }}-vhost.conf \
dest=/etc/apache2/sites-enabled/
```
sudo: yes

- name: Restart system httpd command: /etc/init.d/apache2 reload sudo: yes

### deploy.yml - uWSGI configuration

- name: Add application uWSGI config template: src=uwsgi-ini.j2 dest={{ log\_dir }}/{{ project\_name }}.ini
- name: Add application init script template: src=init-script.j2 dest=/etc/init.d/{{ project\_name }}-app mode=0751 sudo: yes
- name: Configure run-levels for application command: update-rc.d {{ project\_name }}-app defaults sudo: yes
- name: Restart application action: service name={{ project\_name }}-app state=started sudo: yes

#### deploy.yml - .conf template

```
<VirtualHost *:80>
    ServerName {{ canonical server name }}
    Redirect permanent / https://ff canonical server name }}/
</VirtualHost>
<VirtualHost *:443>
    ServerName {{ canonical server name }}
    CustomLog {{ log_dir }}/httpd-access.log common
    ErrorLog {{ log_dir }}/httpd-error.log
    LogLevel {{ httpd_log_level }}
    # DocumentRoot unused; point it to something users can access anyway
    DocumentRoot {{ static_dir }}/
    <Directory />
        Options FollowSymLinks
        Require all denied
        AllowOverride None
    </Directory>
    Alias /robots.txt {{ static_dir }}/robots.txt
    Alias /static/ {{ static_dir }}/
    # Alias /media/ XXXXX
...
```
...

**KORK ERKER ER AGA** 

#### deploy.yml - .conf template

```
# plain "SetEnv" sets this too late
    SetEnvIf Request_URI . proxy-scgi-pathinfo
    ProxyPass /robots.txt !
    ProxyPass /static/ !
   # ProxyPass /media/ !
    ProxyPass / scgi://127.0.0.1:{{ application_port }}/
    <Location /admin/>
<IfModule ssl_module>
        Require ssl
</IfModule>
    </Location>
    <Directory {{ static_dir }}>
        Require all granted
        # only compress static+public files (see BREACH)
        SetOutputFilter DEFLATE
        # if they aren't naturally compressed
        SetEnvIfNoCase Request_URI \.(?:gif|jpe?g|png)$ no-gzip
        ExpiresActive On
        ExpiresDefault "access plus 3 days"
        Header set Cache-Control public
    </Directory>
```
#### deploy.yml - .conf template

```
SSLEngine on
# SSL protocols/ciphers/etc. inherited from global scope
```

```
Header always set Strict-Transport-Security "max-age=31536000"
```

```
SSLCertificateKeyFile /home/trawick/server_keys/arewewalkingtomorrow.com/arewewalkingtomorro<br>SSLCertificateFile /home/trawick/server_keys/arewewalkingtomorrow_com/arewewalkingtomorro
                                     /home/trawick/server_keys/arewewalkingtomorrow.com/arewewalkingtomorro
     SSLCertificateChainFile /home/trawick/server_keys/arewewalkingtomorrow.com/all.pem
</VirtualHost>
```
### deploy.yml - uWSGI template

```
[uwsgi]
pidfile = {{ log_dir }}/{{ project_name }}.pid
daemonize = \{{ log_dir }}/\{{ project_name }}.log
scgi-socket = 127.0.0.1:{{ application_port }}
chdir = \{ \{ django_src \}}
module = {{ project_name }}.wsgi
master = trueprocesses = 1
threads = 2uid = \{ \} remote user \}gid = {{ remote_user }}
virtualenv = {{ virtualenv_dir }}
```
#### deploy.yml - init script

!/bin/sh

```
SERVICE_NAME={{ project_name }}-app
PIDFILE={{ log_dir }}/{{ project_name }}.pid
UWSGI_INI={{ log_dir }}/{{ project_name }}.ini
UWSGI_ENV={{ virtualenv_dir }}
. ${UWSGI_ENV}/bin/activate
start service() {
    if test -f "$PIDFILE"; then
        echo " * $SERVICE_NAME pid file already exists..."
        PID=`cat $PIDFILE`
        if kill -0 $PID 2>/dev/null; then
            echo " * $SERVICE_NAME is already running"
            evit - 1fi
...
```
(and on and on)

```
Here's a complete example: https://github.com/trawick/
edurepo/blob/master/src/ansible/init-script.j2
```
### deploy.yml - Template variables

a.k.a. Ansible hosts file

```
[webservers]
# This is the IP address or hostname of the server machine.
arewewalkingtomorrow.com target address=arewewalkingtomorrow.com \
canonical_server_name=arewewalkingtomorrow.com \
canonical_base_url=http://arewewalkingtomorrow.com/
[webservers:vars]
base_cfg_dir=/home/trawick/server-config/prod/walking
application_port=3001
project_name=walking
remote_user=walker
remote_checkout=/home/{{ remote_user }}/git/{{ project_name }}
static_dir=/home/{{ remote_user }}/{{ project_name }}-static
httpd_log_level=warn
log_dir=/var/log/django-{{ project_name }}
project db={{ project name }}
```
pg\_user={{ project\_name }} virtualenv dir={{ remote checkout }}/envs/{{ project name }}

```
django_src={{ remote_checkout }}/src/{{ project_name }}
```
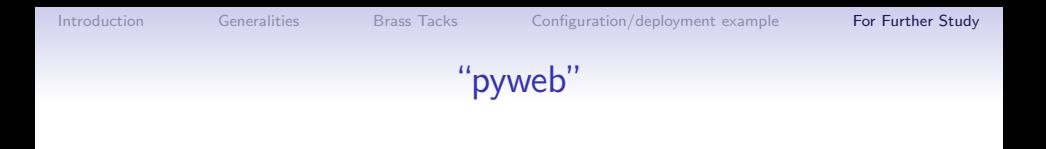

<http://emptyhammock.com/projects/info/pyweb/index.html>

- Web Server Configuration for Python Apps, my work-forever-in-progress to describe similar httpd and nginx mechanisms for deploying Python applications
- <span id="page-47-0"></span>• Includes some performance comparisons, many more connectivity variations, etc.

**KORKA SERKER ORA** 

### Caktus Group project template

- Relatively complete application and infrastructure configuration
- Much more complex than the Ansible example, but handles many more requirements
- <https://github.com/caktus/django-project-template>
- Salt instead of Ansible
- nginx instead of httpd

General httpd features which can be useful

- Web server cache (mod\_cache, mod\_disk\_cache)
- Web server logging tricks
	- Configure httpd and application log formats to include UNIQUE ID
	- Add response time (and time to first byte? $2$ ) in httpd access log
	- See

<http://people.apache.org/~trawick/AC2014-Debug.pdf> for different tricks applicable to diagnosing application symptoms.

- Load balancing and mod\_proxy balancer manager
- Monitoring capacity utilization for httpd and application

 $^2$ LogIOT $\mathtt{rackTTFB}$  was just added to trunk; maybe it will be backported to  $2.4 \times$  soon. **KORKA SERKER ORA** 

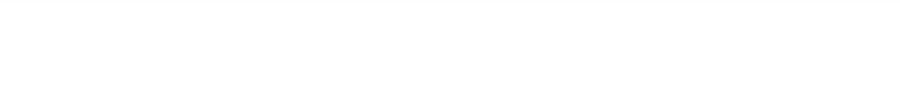

Thank you!

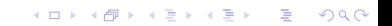